# 'Sales Module' in 'General settings'

**Sales Module** tab is available in Admin Panel > General Settings section.

This section is directly connected to the quotation process performed in the 'Requests/Quotes'.

Below subsections explain each setting in details.

### **Default notes**

| Defaul Lage form           | The Owner's News and Conditions of BKD into, respinses at the Owner's Newson<br>Processon strategies, page 64 an effect of exceptions and experimental enterpretation<br>and the owner's strategies and the owner of the owner of the owner of the owner of the owner of the owner of the owner of the owner of the owner owner owner. |   |
|----------------------------|----------------------------------------------------------------------------------------------------|---|
| Indust Consultation Pallor | In task of secondaries that it is an estimated task of COMP. Namedated                                                                                                    |   |
|                            |                                                                                                    |   |
|                            |                                                                                                    |   |
|                            | To conferred the is to single parameters perform the forme of the second second. Both                                                                                                    | I |
|                            | To private the site stopp possible perform the forme of the tasks reasons, then                                                                                                    |   |

'Default notes'

Default notes subsection allows inserting:

- Default Legal Note
- Default Cancellation Policy

Once the notes are added in this subsection, they will appear in the quote edit > Notes tab in the 'LEGAL NOTE' and the 'CANCELLATION POLICY' fields respectively.

Additionally, the notes can be included in the sales documents, if applied in the Documents Manager for specific document.

### **Default invoice data**

| Default involce recipement email<br>10 this field and all involces / credit<br>soles will be used on this address | man@pmail.com        |
|----------------------------------------------------------------------------------------------------|----------------------|
| Default Lifting address?                                                                                          | TE Aviation St       |
| Default billing address2                                                                                          |                      |
| Default billing postal code                                                                                       | ALS BRF              |
| Default billing city                                                                                              | Chy                  |
| Default billing country                                                                                           | United Kingdom (OBR) |

'Default invoices settings'

Default invoice data contains two sets of settings:

- **Default invoice recipient email** this can be used when, rather than sending an invoice email to the Client, the email is sent to the internal department (e.g. Accountancy) for checks, and then the internal department sends it to the Client. If the default email is set in this section, it will automatically populate as a **TO** email when selecting the **INVOICE** option on the quote editing page.
- **Default address** default address comprises 5 address lines that can be used on the invoice as the Invoice address. By default, Leon takes the address from the 'Manage account' settings, however, if the address for invoices is different, then it can be inserted here and used on the document/email

### **Exclusion zones**

| All average strength    | n zonoci |  |
|-------------------------|----------|--|
| No. of Concession, Name |          |  |
| hadra.                  |          |  |
| multiple                | ×        |  |
| Alphanetter (APC)       | *        |  |
| UNITE CARD IN CONC.     | *        |  |
| CACHURON DOING          |          |  |

'Exclusion zones'

**Exclusion zones** are countries over which the aircraft should not be flying.

Once the exclusion zones are selected, the flight time calculations that apply to Aviapages and ReouteFinder in Request/Quotes panel > Edit quote ('Calculate Flight Time' option) will take these zones into consideration and omit the selected countries.

Exclusion zones indicated in this section will apply per operator.

There are 2 additional options available in the 'Fleet' section (per aircraft) and the Client profile (per Client).

## **Currency list**

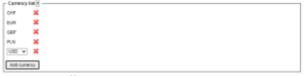

'Currency list'

**Currency list** will define which currencies should be available in the requests made on the own fleet and subcharters, also when setting up the invoice or Fees the list will be visible.

In case of no currency is defined all will be available to be used.

### **Quote Request Statuses**

| Mahalpisce:      |           | inobe          |          | Otatus          | Under    | ided .        |               |              |          |        |           | DOCUMENT | IEND EMAL ~ |
|------------------|-----------|----------------|----------|-----------------|----------|---------------|---------------|--------------|----------|--------|-----------|----------|-------------|
| Quile Impand ID  | 190       | ENT () 101     | n que se |                 |          |               |               |              |          |        |           |          |             |
| Repuerted by     | 1.0       | on Operator C  |          | 0 <u>2</u> R    | perental | fer 🕫         | NA AREA       | par          | -0       | ٤      |           |          |             |
| and greet        | Th        | emas Delta     |          | 0 10            |          | -             | п.            |              | •0       |        |           |          |             |
| 1/0 61,06-emails | 10 A      | увладских      | jenito z | dat i           |          |               |               |              | _        |        |           |          |             |
| 89               | 01078     | CONTRACT       | 00       | 800K            | word     |               | 3MC           | AE/ECT       |          |        |           |          |             |
| 1.000140442      | 4 2       | SBC1 69902 -0  | +        | a.              |          |               |               |              |          |        |           |          |             |
| Arcuit 50        | RT-62002  | ¢ Prio         | 790      |                 | EUR ‡    | NNT           |               | % Mino       | de Pric  | • 7800 | NR:       |          |             |
| light line calo  | ulation m | gH be inaccura | te. Plea | se set up the i | arcest p | erforma       | nce mod       | d in setting | n to get | -      | atte esta | matten   |             |
| DEP ADES         | TBA       | Departure LT   |          | Arrival LT      |          | Block<br>Time | rigit<br>Time | oco(ww)      | FAX      | Ferty  | +         | σ        |             |
| VAL LIVE         |           | 33/46-2022     | 01133    | 23 946 2023     | 1129     | 81.29         | 03.17         | 1078         | 2        |        |           |          |             |
|                  |           | 23/540-2022    | 12.29    | 25 Feb 2023     | 16.49    | 03.20         | 03.58         | 1078         | 0        | 8      |           |          |             |
| PR 1996          |           |                |          |                 |          |               |               |              |          |        |           |          |             |
| PR 8744          |           |                |          |                 | I        | 06.49         | 96.25         | 2790         |          |        |           |          |             |
|                  |           | • 5404         |          |                 |          |               | 06.25         | 2766         |          |        |           |          |             |

2024/05/11 14:37

Quote Request Statuses setting allows selecting the default request statuses.

All the statuses are available in the dropdown and once selected, they appear in the list below the dropdown.

| Quote request statuses                                             |
|--------------------------------------------------------------------|
|                                                                    |
|                                                                    |
|                                                                    |
| New request Quoted Contract sent Booked Invoice sent Done Rejected |
|                                                                    |
|                                                                    |

Upon saving, the statuses will update in the request edit section (as per screen on the right).

To remove the status from the list simply click on the status icon - Rejected - and save the updated settings.

## **Country VAT**

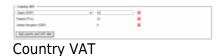

In Country VAT it is possible to select the default VAT rate for a specific country

| Aire  | wit #400 | К   | 0 Pric       | a 140 |             | DHR © | NAT.         |               |     |     |       |
|-------|----------|-----|--------------|-------|-------------|-------|--------------|---------------|-----|-----|-------|
| ADEP  | ADES     | тва | Departure 17 |       | Arrival 17  |       | Meck<br>Time | right<br>Time |     | PAR | Party |
| PRO   | 1000     |     | 29 May 2021  | 08.25 | 29 May 2021 | 01.40 | 0125         | 00.47         | 282 | 0   | 8     |
| run.  | 180      |     | 29 May 3021  | 10:00 | 29 May 3021 | 11:00 | 81.68        | 49.55         | 165 | 1   |       |
| URO . | ware.    |     | 29 May 3021  | 11:29 | 29 May 2021 | 1210  | 10.50        | 40.12         | 185 |     | 10    |

Example of default VAT rate application

Once the list of rates is created, it then applies the default rate to the request in the 'Requests/Quotes' section based on the following criteria:

- it has to be a domestic flight and within the listed country
- it has to be a passenger flight

The default VAT rate will be presented in the **VAT** box in the quote/edit section, as per the screenshot on the right.

The default VAT rates also apply to the requests coming from Avinode.

# **Quote Settings**

#### Require departure and arrival times to be set regardless of TBA setting

**Require departure and arrival times to be set regardless of TBA setting** option applies to the way the scheduled times are displayed in the itinerary when editing the quote:

| C Quote settings                                                        | ] |
|-------------------------------------------------------------------------|---|
| Require departure and arrival times to be set regardless of TBA setting |   |

• Ticked - Departure and Arrival times appear and despite the 'TBA' checkbox being ticked

| ADEP | ADES | TBA | Departure LT |       | Arrival LT  |       | Block<br>Time | Flight<br>Time | GCD[NM] | PAX | Ferry | + |
|------|------|-----|--------------|-------|-------------|-------|---------------|----------------|---------|-----|-------|---|
| EPWA | LPPR | ~   | 12 Feb 2022  | 10:00 | 12 Feb 2022 | 13:30 | 04:30         | 03:56          | 1375    | 2   |       |   |

• Unticked - Departure and Arrival times do not appear and only the 'TBA' label is displayed

| ADEP | ADES | TBA | Departure LT |     | Arrival LT  |     | Block<br>Time | Flight<br>Time | GCD[NM] | PAX | Ferry | + |
|------|------|-----|--------------|-----|-------------|-----|---------------|----------------|---------|-----|-------|---|
| EPWA | LPPR | ✓   | 12 Feb 2022  | TBA | 12 Feb 2022 | TBA | 04:30         | 03:56          | 1375    | 2   |       |   |

#### **Minimal price margin**

| lieted decar                   | med. Phylii Quotation                     |               |                                | 1     |
|--------------------------------|-------------------------------------------|---------------|--------------------------------|-------|
| Quefe -                        | R 1.671(4800)                             |               |                                |       |
| Instate                        | a Fight (setation (SPAASA)                | (mai template | Indadadada                     |       |
| Seathering                     | untes have warnings w                     |               |                                |       |
| 12 beaution                    | rend The quarters is being desired margin |               |                                |       |
| There are                      | Nexterly veryings their there belong any  |               |                                |       |
|                                |                                           |               |                                |       |
| 10                             | and maintening (speed some                |               |                                |       |
| NOM                            | Thomas Betta                              |               |                                |       |
| NEPLO TO                       |                                           |               |                                |       |
| 548-617                        | Salation/160/302/0948-0948                |               |                                |       |
| law Metha                      | ilians,                                   |               |                                |       |
| Percented a                    | disches you high suduitor from Renue.     |               |                                |       |
| Cod Reput<br>Thoros Del        |                                           |               |                                | 6     |
| ATTAO ME                       | en l                                      |               |                                |       |
| 0.00.0                         |                                           |               |                                |       |
|                                | ing the solid sector.                     |               |                                |       |
| H a Fight G                    |                                           |               |                                |       |
| <ul> <li>Back to it</li> </ul> | Requests/Gucteo                           |               | 010 <sup>4</sup> SENERAL ENDAG | 10.00 |

Minimum price margin warning

| Quote settings —                                                           |   |
|----------------------------------------------------------------------------|---|
| Require departure and arrival times<br>to be set regardless of TBA setting |   |
| Minimal price margin                                                       | 5 |

This setting allows defining the minimum margin required applicable to the 'Cost & Margin' method of quoting.

If a quote margin falls below the value specified in this section, Leon will display warning information upon clicking on the 'QUOTE' status (screen on the right).

#### Automatically update quote on schedule change

**Automatically update quote on schedule change** allows setting up and automated update of itinerary and recalculating the price of the request if the itinerary elements are changed within the sales section.

| Quote settings                                |  |
|-----------------------------------------------|--|
| Automatically update quote on schedule change |  |

There are two possible scenarios:

- **Option ticked** any changes within the quoted itinerary automatically recalculate the pricelist elements and the final price
- Option unticked manual recalculation is required using the 'RECALCULATE' button

#### Update quote based on trip change

**Update quote based on trip change** allows selecting an option of auto-update the quote upon schedule changes from the OPS part.

| C Quote settings                  |                                                                                                    |  |
|-----------------------------------|----------------------------------------------------------------------------------------------------|--|
| Update quote based on trip change | <ul> <li>Update schedule but keep the price</li> <li>Update schedule and recalculate the price</li> <li>User takes a decision</li> <li>Ignore</li> </ul> |  |

'Update quote based on trip change' contains the following recalculation options:

- Update schedule but keep the price schedule updated without recalculating the price
- Update schedule and recalculate the price schedule updated and the price recalculated based on the new schedule
- User takes a decision User will manually decide which option to select in Sales upon the update in OPS
- Ignore updates in OPS are ignored

Below, there are two examples of the applied settings:

• Update schedule and recalculate the price - schedule updates automatically and the price is recalculated based on the updates itinerary, as soon as the changes are saved in the OPS section:

| Aircr | aft B-AR          | TI        | ≎ Prie                 | ce 🔨  | 79600                     | EUF   | ₹≎ V                   | AT                   | %            |          |       |   |   |            |        |  |
|-------|-------------------|-----------|------------------------|-------|---------------------------|-------|------------------------|----------------------|--------------|----------|-------|---|---|------------|--------|--|
| ADEP  | ADES              | TBA       | Departure L1           | -     | Arrival LT                |       | Block<br>Time          | Flight<br>Time       | GCD[NM]      | PAX      | Ferry | + |   |            | S      |  |
| LSGG  | EGGW              |           | 06 Jul 2022            | 09:45 | 06 Jul 2022               | 10:30 | 01:45                  | 01:30                | 423          | 8        |       | + | ŵ | <b>-</b> ð |        |  |
| EGGW  | KJFK              |           | 06 Jul 2022            | 11:00 | 06 Jul 2022               | 15:00 | 09:00                  | 08:45                | 2995         | 8        |       |   |   |            |        |  |
| KJFK  | LSGG              |           | 06 Jul 2022            | 12:29 | 07 Jul 2022               | 04:44 | 10:15                  | 10:00                | 3356         | 0        | ~     |   |   |            |        |  |
|       |                   |           |                        |       |                           |       |                        |                      |              |          |       |   |   |            |        |  |
| Aircr | aft B-AR          | ТІ        | ≎ Prie                 | ce 🔨  | 80600                     | EUF   | ₹≎ V                   | AT                   | %            |          |       |   |   |            |        |  |
| Aircr | aft B-ART<br>ADES | TI<br>TBA | ≎ Prie<br>Departure LT |       | 80600<br>Arrival LT       | EUF   | R O V<br>Block<br>Time | AT<br>Flight<br>Time | %<br>GCD[NM] | PAX      | Ferry | + |   |            | ß      |  |
|       |                   |           |                        |       |                           | EUF   | Block                  | Flight               |              | PAX<br>8 | Ferry | + |   |            | ය<br>▲ |  |
| ADEP  | ADES              | ТВА       | Departure L1           | -     | Arrival LT<br>06 Jul 2022 |       | Block<br>Time          | Flight<br>Time       | GCD[NM]      |          | -     | + |   |            |        |  |

• User takes a decision - changes in OPS do not apply automatically in Sales. Information appears in the Sales itinerary as soon as the changes are saved in the OPS section. Action required based on the action buttons:

| Aircr                                         | aft B-AR1 | ГІ  | ≎ Pric       | e 🔨   | 80600       | EUR   | ¢ v           | AT             | %       |     |       |   |   |  |
|-----------------------------------------------|-----------|-----|--------------|-------|-------------|-------|---------------|----------------|---------|-----|-------|---|---|--|
| ADEP                                          | ADES      | TBA | Departure LT |       | Arrival LT  |       | Block<br>Time | Flight<br>Time | GCD[NM] | PAX | Ferry | + | ø |  |
| EPWA                                          | EGGW      |     | 06 Jul 2022  | 09:45 | 06 Jul 2022 | 10:30 | 01:45         | 01:25          | 788     | 8   |       |   | A |  |
| EGGW                                          | KJFK      |     | 06 Jul 2022  | 11:55 | 06 Jul 2022 | 15:55 | 09:00         | 08:45          | 2995    | 8   |       |   | A |  |
| KJFK                                          | LSGG      |     | 07 Jul 2022  | 17:00 | 08 Jul 2022 | 09:15 | 10:15         | 10:00          | 3356    | 0   |       |   | A |  |
| Aircr                                         | aft B-ART | ΓΙ  | ≎ Pric       | e 🔨   | 80600       | EUF   | • v           | AT             | %       |     |       |   |   |  |
| Schedule in the OPS module has been modified. |           |     |              |       |             |       |               |                |         |     |       |   |   |  |
| ADEP                                          | ADES      | TBA | Departure LT |       | Arrival LT  |       | Block<br>Time | Flight<br>Time | GCD[NM] | PAX | Ferry | + | g |  |
| EPWA                                          | EGGW      |     | 06 Jul 2022  | 09:45 | 06 Jul 2022 | 10:30 | 01:45         | 01:25          | 788     | 8   |       |   | A |  |
| EGGW                                          | KJFK      |     | 06 Jul 2022  | 11:55 | 06 Jul 2022 | 15:55 | 09:00         | 08:45          | 2995    | 8   |       |   | A |  |
| KJFK                                          | LSGG      |     | 07 Jul 2022  | 17:00 | 08 Jul 2022 | 09:15 | 10:15         | 10:00          | 3356    | 0   |       |   | A |  |

# **Optional Trip Settings**

| 1 | Optional trip settings                             |       |
|---|----------------------------------------------------|-------|
|   | Create non confirmed trip when<br>contract is sent |       |
|   | Default due time for optional trips [hth:mm]       | 48:10 |

'Optional Settings' option

**Optional Trip Settings** sub-section contains the following options:

- Create non-confirmed trip when contact is sent
- Default due time for optional trips [hhh:mm]

| Send docur   | ment: Charler Agreement                                        | ×              |
|--------------|----------------------------------------------------------------|----------------|
| Quite        | R LARCE                                                        |                |
| Lega         | TERECHE-WAR                                                    |                |
| Document     | template Charler Agreement (RDV1)                              | =              |
| 10           | clentgalhesen.com B00                                          |                |
| WOM.         | Thomas Della                                                   |                |
| INFLY TO     | satespoperator con                                             |                |
| PUBJECT      | Contract #-BCDE 18 26C NAV-VRO                                 |                |
|              | 101                                                            | NOT KINLED TOR |
|              | the AGREEMENT effectived.<br>my country, please left up innow. | ļ              |
| AFTECHNE     |                                                                |                |
| ∆ UPL04      |                                                                |                |
| R Charter Ar | iting Nan to His samlar.<br>Disemant                           |                |
|              | Recuents Outes                                                 |                |
|              |                                                                |                |

'Create non-confirmed trip in OPS module' option

#### Create non-confirmed trip when contact is sent

The 'Create non-confirmed trip when contact is sent' checkbox allows activating the 'Create non-confirmed trip in OPS module' checkbox in the 'Send document: Charter Agreement' pop-up window ('CONTRACT' status button in the RFQ).

| Create non confirmed trip when<br>contract is sent | Optional trip settings |  |
|----------------------------------------------------|------------------------|--|
|                                                    | optional trip octango  |  |
|                                                    |                        |  |

Selecting the '**Create non-confirmed trip in OPS module**' and sending the contract to the Client will create a non-confirmed trip (Option) in the OPS section without having to initially go through the 'OPTION' status button. This checkbox is the equivalent of the 'OPTION' status button in the RFQ.

| Send docum                                                                                                    | rent: Charler Agreement 🛛 🕹                                    |  |  |  |  |  |  |  |  |  |  |
|----------------------------------------------------------------------------------------------------|----------------------------------------------------------------|--|--|--|--|--|--|--|--|--|--|
| Garria I                                                                                                    | 8 1.4319(4000)                                                 |  |  |  |  |  |  |  |  |  |  |
|                                                                                                    | C ELALUPE-ROM 2 ELALBON-LPPE 2 ELALUPE-ROM<br>C ELALOPE-ROM    |  |  |  |  |  |  |  |  |  |  |
| EWAR                                                                                                    | 000/80M                                                        |  |  |  |  |  |  |  |  |  |  |
| Document to                                                                                                    | amplate Charter Agreement (RDV1) © Email template CA English © |  |  |  |  |  |  |  |  |  |  |
| Selected or                                                                                                    | chip have warrings 🔸                                           |  |  |  |  |  |  |  |  |  |  |
| 10                                                                                                    | 208 20 motoreartegradet                                        |  |  |  |  |  |  |  |  |  |  |
| FROM                                                                                                    | Thomas Delta                                                   |  |  |  |  |  |  |  |  |  |  |
| REPLY TO                                                                                                    | Stafa@mar.azz                                                  |  |  |  |  |  |  |  |  |  |  |
| 940,607                                                                                                    | Contract ARCOR 3 JULITH-OPO-UTH                                |  |  |  |  |  |  |  |  |  |  |
| 45 (°                                                                                                    | People v ∆v∠v B I F 8 8 ≣ 0.0                                  |  |  |  |  |  |  |  |  |  |  |
| Deer Airfreien:<br>Plaase fuit tre ASEEMDRT artacked.<br>If na hear any partition, plane int as increa.<br>Beer separts.<br>Texame Dela |                                                                |  |  |  |  |  |  |  |  |  |  |
|                                                                                                    | bequests.rbustes                                               |  |  |  |  |  |  |  |  |  |  |
|                                                                                                    | an confirmed this in-ope module<br>Aun 2023 08/29 08/29        |  |  |  |  |  |  |  |  |  |  |

Indication of a due date when creating a non-confirmed trip

#### Default due time for optional trips [hhh:mm]

The **Default due time for optional trips [hhh:mm]** allows setting the due time and date for when the non-confirmed trip should be automatically cancelled if the response is not received from the buyer.

The format of the default due date is set to **hhh:mm**. This allows calculating the correct due time and date based on the time when the non-confirmed trip is being created.

#### **EXAMPLE**

The due time is set to 48:10, as per the below screenshot:

| Default due time for optional trips [48:10]<br>[hhh:mm] | Coptional trip settings |       |
|---------------------------------------------------------|-------------------------|-------|
|                                                         |                         | 48:10 |

When creating the non-confirmed trip (either via the 'OPTION' or the 'CONTRACT' status) on the 28th of June at 08:12LT, the due date will automatically be set to the 30th of June at 08:22LT (as per the screenshot on the right).

### **Invoices & Credit notes**

This subsection consists of 3 settings:

- Due date for invoices
- Include taxes in trip price for invoices
- Default recharge invoice item tax rate

2024/05/11 14:37

9/12

| - Invoices & Credit notes                        |
|--------------------------------------------------|
| Set invoices due date 10 days after issue date 🗸 |
| Include taxes in trip price on invoices 🗹        |
| Default recharge invoice item tax rate 5         |

#### Due date for invoices

In this section, you can set up a **default 'Due date'** for the Quote Invoice.

The setting consists of 2 fields:

- 1. Input with the number of days
- 2. Dropdown with the following options:
  - after issue date number of days after the invoice issue date
  - after invoice date number of days after the invoice date
  - before flight number of days before the first flight within the request

As you can see in the example below, the Invoice due date was set to 7 days after the invoice date:

| EMAIL        | INVOICE | +              |    |              |                                    |            |
|--------------|---------|----------------|----|--------------|------------------------------------|------------|
| Template     | Quote   | Invoice (REV1) | 0  |              |                                    | 🖄 DOWNLOAD |
| Invoice No.  | INV12   | 3456           |    | Company name | AirHeaven                          |            |
| Invoice Date | 10 Sep  | 2021           |    | Address      | London Rd, L13 W14<br>London, U.K. |            |
| Issue Date   | 10 Sep  | 2021           |    | Address      |                                    |            |
| Due Date     | 17 Sep  | 2021           |    | Country      | GBR                                |            |
| Currency     | EUR     |                | \$ | EU VAT#      |                                    |            |

By default, the 'Due date' is set to 10 days after the issue date. This setting also applies to 'Credit Notes'

#### Include taxes in trip price for invoices

**Include taxes in trip price for invoices** setting allows deciding whether the tax should be displayed as a separate item on the Invoice section of the request.

It works as follow:

• Ticked - tax is included in the total price in the Invoice section

| Items                                   | Net       | VAT       | Gross               | + |
|-----------------------------------------|-----------|-----------|---------------------|---|
| Fee for London - New York on 12-02-2022 | 112137.00 | EUR N/A % | 5 112137.00 EUR     |   |
| RESET ITEMS                             |           |           | Total 112137.00 EUR |   |

#### • Unticked - the default setting, tax is presented as a separate item in the Invoice section

| Items                                   | Net       | VAT       | Gross               | + |
|-----------------------------------------|-----------|-----------|---------------------|---|
| Fee for London - New York on 12-02-2022 | 110836.29 | EUR N/A % | 110836.29 EUR       |   |
| UK Air Passenger Duty Tax               | 1300.71   | EUR N/A % | 1300.71 EUR         |   |
| RESET ITEMS                             |           |           | Total 112137.00 EUR |   |

#### Default recharge invoice item tax rate

**Default recharge invoice item tax rate** allows setting up a default VAT rate for the items listed on the Recharge Invoice.

The rate will automatically apply and can be presented both in an email and the Invoice document.

| Items       | Net |         |     | VAT | Gros | S            |     | + |
|-------------|-----|---------|-----|-----|------|--------------|-----|---|
| Wi-Fi       |     | 1200.00 | USD | 5   | %    | 1260.00      | USD |   |
| RESET ITEMS |     |         |     |     | т    | otal 1260.00 | USD |   |

# Subcharter settings

The below settings apply to the subcharter quotes

#### Select handling agents on subcharters automatically

2024/05/11 14:37

11/12

| Operator price       | 23000                 | 8.4.0  | Margin           | 0                 | ¢. | Thirdparty              | 2500          | 6M D |
|----------------------|-----------------------|--------|------------------|-------------------|----|-------------------------|---------------|------|
| BADE MED             | ADD ADDITES           |        |                  |                   |    |                         |               |      |
| Registration         | 8-8028                | •      | ACT(9#           | P900              |    | PEX capacity            | 12            |      |
| Operator             | ARC .                 | •      | Contact email    | savegeo: con      |    | Phone-number            | +64 8706 1280 |      |
| Operator ICHO        | ARC                   |        | Manufacture year | 2018              | -  | Two of<br>Net up obment | 3021          | \$   |
| OPT                  |                       |        | 40               |                   |    | Fight attendant         |               |      |
| Cren phone           |                       |        |                  |                   |    |                         |               |      |
| Carroellation gointy | Operator Denositation | Police |                  |                   |    |                         |               |      |
| Pictures             | EDT PICTURES          |        |                  |                   |    |                         |               |      |
| A                    |                       |        |                  |                   |    |                         |               |      |
| 25 Am 1000 EPW       | IA - UPMIN 12:40      |        |                  |                   |    |                         |               |      |
| Fight No.            | ABC1204               |        | Handing (IPWR)   | NELCOME EXECUTIVE | 2  | Handling (LFIIM) 5      | -0P9          | :    |

Default handler assigned

'Select handling agents on subcharters automatically' setting allows deciding if the preferred handling agents should apply automatically to the subcharter requests for quotes:

- **Checkbox ticked** default setting. preferred handler automatically assigned to the request on a subcharter
- Checkbox unticked preferred handler not assigned to the request on a subcharter

| Subcharter settings                                    |  |
|--------------------------------------------------------|--|
| Select handling agents on<br>subcharters automatically |  |

#### **Sales Checklist items**

This section allows selecting the default 'Sales Checklist Items' settings that will apply to the subcharter quotes.

| Subcharter settings           |                        |                                 |
|-------------------------------|------------------------|---------------------------------|
| Sales Checklist Items         |                        |                                 |
| Z PAX List                    | Catering (Trip)        | Invoices (Trip)                 |
| Payments (Trip)               | Luggage requested      | Flight briefing (Trip)          |
| Ground Transport (Trip)       | Contract signed (Trip) | Ground Transport Invoice (Trip) |
| CATERING AND GROUND TRANSPORT | □ CHECK TRAVEL RIGHTS  | Catering                        |
| Flight Brief                  |                        |                                 |

Any changes to the settings will only apply to the subcharter quotes added after the update.

### **Phonebook settings**

| Video Tutorial |  | <br>1 |
|----------------|--|-------|
|                |  | <br>  |

| Type (        | Company @ Pe | rson           |             |
|---------------|--------------|----------------|-------------|
| BASIC         | DOCUMENTS    | CHARACTERISTIC | SHARING     |
| Title         |              |                |             |
| 100.1710      |              |                |             |
|               |              |                |             |
| Operator bas  |              | -              |             |
| abels         |              | This Sold      | is required |
| Account       |              | - I            |             |
| Other account | N            |                |             |

Account required warning

| Phonebook settings  | 1 |
|---------------------|---|
| Is account required |   |

**Is account required** setting allows making the 'Account' field as required while creating a new contact ('Person') in the 'New Phonebook'.

If the checkbox is ticked, the 'Account' has to be selected, otherwise, Leon will issue a warning and will not allow saving a new contact

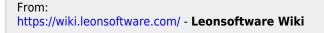

Permanent link: https://wiki.leonsoftware.com/leon/sales-module-tab-in-general-settings?rev=1678703843

Last update: 2023/03/13 10:37

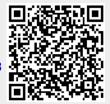